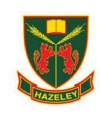

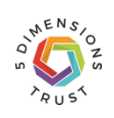

# **I am required to learn at home due to strike action- what next?**

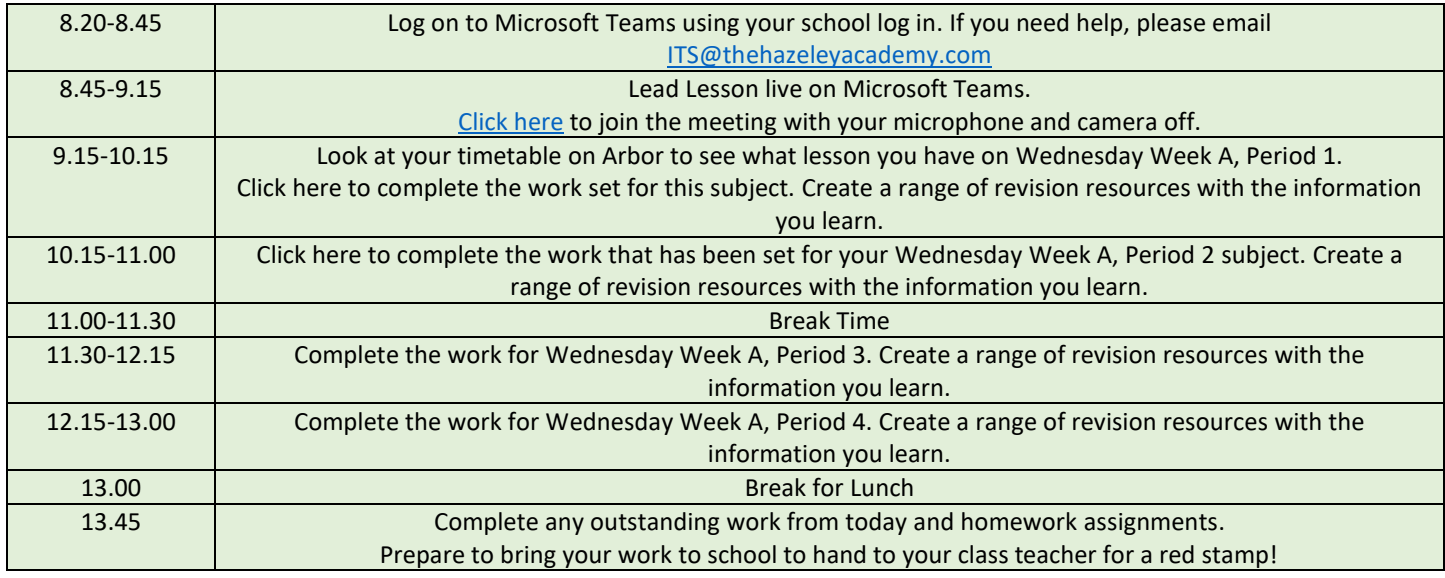

## Help and Advice

# I've forgotten my school/Microsoft login- what do I do?

Email [ITS@thehazeleyacademy.com](mailto:ITS@thehazeleyacademy.com) with your full name and form.

# I cannot find the work- where is it?

[Here is the link to the work.](https://thehazeleyacademy0.sharepoint.com/:f:/s/Section_2022-10/Eq5mymOK_GhGu5T-9HDTYhsBkqewv8Pds5082mLtDJYu7g?e=g632iN) Your tasks are in the Microsoft Team for your Year Group, click the general channel, click files and the work is in the folder called 'Strike Work'.

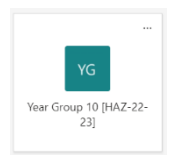

Online Learning

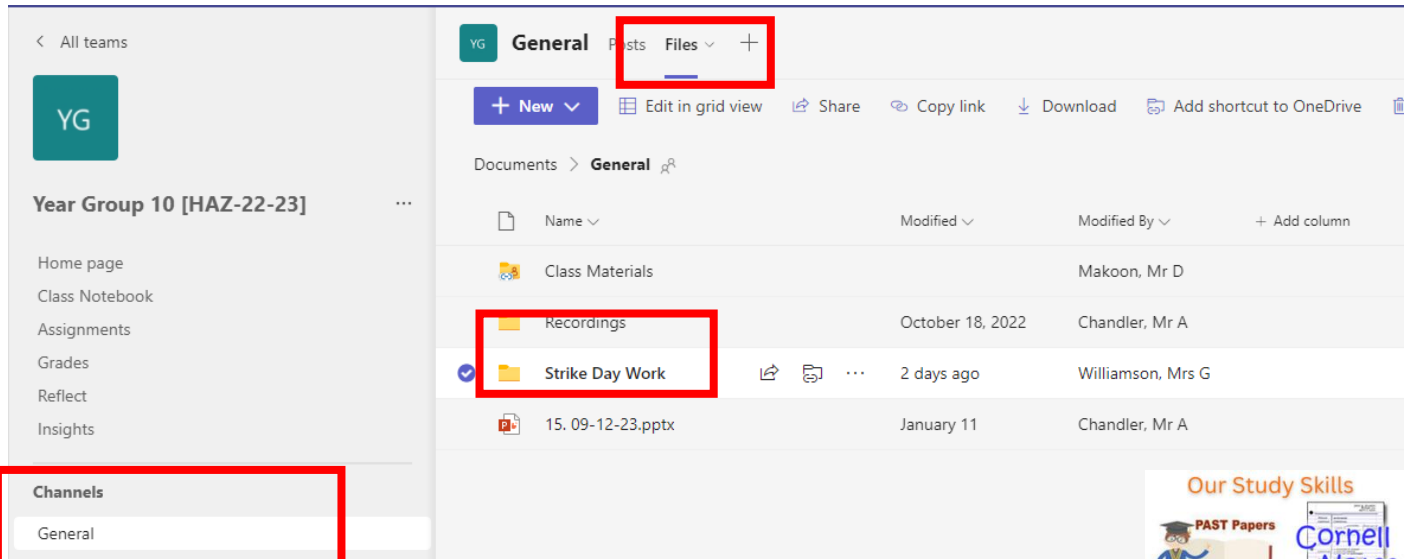

## How do I complete my work?

Complete the tasks on paper or on a Microsoft Word document. Create a range of revision resources to help you prepare for your next PR and your end of year PPEs.

## What do I do with the work I produced?

Bring your work into your next lesson to be acknowledged and rewarded with a red stamp.

For any urgent pastoral concerns, any parent and student can emai[l Wellbeing@thehazeleyacademy.com](mailto:Wellbeing@thehazeleyacademy.com)